1. Перейдите на страницу настроек облачной версии системы статистики vistep.ru, по URL[:https://stat.vistep.ru/generalconf](https://stat.vistep.ru/generalconf)

2. После того как Вы заполните поле

**Путь к файлам записей разговоров на вашем сервере** и сохраните настройки, у Вас появится возможность скачать обновленный демон для синхронизации по ссылкам в самом низу страницы настроек: \*По ссылкам ниже вы можете скачать скрипт или демон(приоритетнее) синхронизации и инструкцию по его установке Скрипт синхронизации Демон синхронизации Инструкция по установке

Данный архив, распакуйте в директорию

/opt/stat.vistep.ru

3. после чего, в конфигурационном файле stat.vistep.ru.conf демона, заполните параметры подключения к базе данных.

Пример содержимого конфигурационного файла:

```
id=D8123456789
hash=H8123456789
url=https://stat.vistep.ru/iigo
httpTimeOut=30
tableSyncRowStep=250
diffSyncTimeOut=120
syncTimeOut=30
mp3dir=/records/mp3/
mp3SyncFilesStep=120
mp3SyncTimeOut=120
dbhost=
dbuser=
dbpassword=
dh=dbport=3306
debug=2
```
где, **dbhost** - ip адрес сервера с БД **dbuser** - имя пользователя **dbpassword** - пароль **db** - имя базы данных

4. Запустите демон, выполнив команды:

```
cd /opt/stat.vistep.ru/
chmod +x ./stat.vistep.ru
./stat.vistep.ru
```
5. Проверяем, запустился ли демон, выполнив команду:

```
ps ax | grep [stat].vistep.ru
```
если в выводе команды нет ничего, то проверяем файл с логом работы демона

/var/log/stat.vistep.ru.log

Параметр **debug** отвечает за информативность логов, максимальное доступное значение 5 - будет выводить в лог-файл абсолютно всю информацию о работе демона.

- 6. Используйте init.d или systemd скрипт для управления работой демона.
	- \* [init.d скрипт](https://vistep.ru/files/stat.vistep.ru)
	- \* [systemd скрипт](https://vistep.ru/files/stat.vistep.ru.service)
	- \* Для автоматический ротации логов, скачайте конфигурационный файл [конфигурация logrotate](https://vistep.ru/files/stat.logrotate)

и положите его в директорию:

/etc/logrotate.d/

7. [cron скрипт проверки состояния скрипта](https://vistep.ru/files/check.sh)

crontab -e

добавляем строку:

 $/30$  \* \* \* \* /pathtoscript/check.sh

где pathtoscript - путь к скрипту, который Вы скачали по ссылке выше

## From: <https://wiki.vistep.ru/>- **Система статистики call центров на IP-АТС Asterisk (FreePBX)**

Permanent link: **[https://wiki.vistep.ru/doku.php?id=cloud\\_daemon\\_sync&rev=1503999977](https://wiki.vistep.ru/doku.php?id=cloud_daemon_sync&rev=1503999977)**

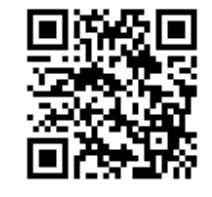

Last update: **2017/08/29 16:46**